*DB2 for z/OS and OS/390*

*Performance*

## **How to Build Your Own DB2 Performance Database**

Joe Borges Sr. Technical Specialist BMO Financial Group

**IDUG-NA Regional Event – California October 28th, 2004**

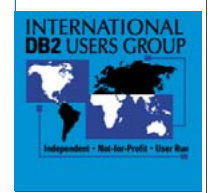

## **Agenda**

- Bank of Montreal (**BMO Financial Group**)
- Introduction to DB2's Instrumentation Facility
- Building a DB2 Performance Database
- Reporting and Exception Monitoring
- Monitoring Key Performance Metrics
- Summary

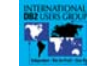

**International DB2 Users Group**

"**How to Build Your Own DB2 Performance Database**" is a practical implementation of a DB2 performance database using the DB2 Instrumentation Facility and DB2PM. Monitor:

- User activity (accounting)
- $\blacktriangleright$  System thresholds (statistics)
- Lock suspension/timeouts/deadlocks (locking)
- Audit table access (audit)
- Dynamic SQL, Sort information, Rid Pool details and Buffer Pool Statistics at the dataset level (performance traces)
- $\triangleright$  Set and monitor DB2 thresholds (exceptions)
- … AND much more!

## **BMO** Financial Group **www.bmo.com**

- **BMO Financial Group**
	- Bank of Montreal (*Canada's Oldest Bank!)*
	- Harris Bank (Chicago)
	- Nesbitt Burns (Investment Firm)
- "A Diversified Financial Services Institution"
- CDN\$247 billion in assets
- 1,100+ Branches & 2,200+ ABMs Coast to Coast … 5 time zones
- 24 \* 7 \* 365 service
- Virtual banking … Internet, PC, Telephone
- Over 33,000 employees

**International DB2 Users Group**

#### **About Us**

#### **BMO FINANCIAL GROUP** http://www.bmo.com

Beginning in 1817, BMO Financial Group (NYSE, TSX: BMO) is one of the largest financial services providers in North America. With average assets of \$247 billion as at July 31, 2002 and more than 33,000 employees, BMO provides a broad range of retail banking, wealth management and investment banking products and solutions. BMO serves clients across Canada and in the United States through its Canadian retail arm BMO Bank of Montreal, Chicago-based Harris Bank, a major U.S. mid-west financial services organization which also has wealth management offices and branches across the United States and BMO Nesbitt Burns, one of North America's leading full-service investment firms.

#### **The History of Bank of Montreal**

Bank of Montreal, Canada's first chartered bank, opened for business on November 3<sup>rd</sup>, 1817. It provided Canada's first sound and plentiful currency and has played a major and continuing role in the development of the country, taking part in the financing of the first transcontinental railway in the 1880s. The Bank took part in the creation of Canadian Confederation in 1867 and served as Canada's central bank until 1935. The first Canadian bank to open branches abroad, it has long been active in European, Latin American, and East Asian markets as well as in the United States. Today it continues as one of Canada's pre-eminent financial institutions and has a significant presence in United States and world markets.

**About Harris Bank:** visit http://www.harrisbank.com/facts.html

**About BMO Nesbitt Burns:** visit http://www.bmonesbittburns.com

#### **BMO** Financial Group **www.bmo.com System Environment Software Configuration** • **z/OS Environment** • **DBMSs DB2 UDB for z/OS V7** − 6 mainframes − **DB2 UDB EEE (AIX/SP2) V7.2 and V8.1** IBM zSeries **DB2 UDB for Windows/NT** 8,000+ MIPS, 100+ GB memory **IDMS** − **Oracle, Sybase** − 4 Coupling Facilities **MAAS (homegrown!)** −− EMC, IBM, Hitachi, StorageTek DASD **… and LOTS of VSAM** − StorageTek Automated Cartridge Silo • **DB2 for z/OS Production Environment** • **Open Systems** − **5 DB2 Data Sharing Groups: 4-way or 5-way 5 DB2 Subsystems** − IBM AIX/SP2 − **8 GigaBytes of Bufferpools** Production Applications

- - **2 TeraBytes of DB2 Data**
	- **70+ applications**
	- **12 (24\*7\*365) mission critical applications e.g. MasterCard, Online Banking**

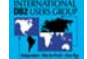

#### **International DB2 Users Group**

Information Warehouse and Datamarts

DB2 Connect Servers

The six mainframes are carved out into multiple logical sites. All multi-LPAR sites have been defined as SYSPLEXes.

In the Open Systems environment, IBM's SP2/AIX operating system is the predominant and the Bank's strategic platform. The Bank is currently running production applications, the Information Warehouse, some Datamarts, and the DB2 Connect servers on the SP2 environment.

Today, the Bank's network is a combination of SNA and TCP/IP.

The "Development" environment is also the Bank's contingency "Disaster Recovery" site. Most of the offsite data for DR is transmitted electronically to the remote site using NDM (Network Data Mover) software and T3 network links. The remaining DR data is remotely mirrored using Hitachi's TrueCopy technology.

The Bank's standard DBMS platform is DB2 UDB for both z/OS and the open systems SP2/AIX environments

Today approximately 50% of the production "databases" on z/OS are DB2… the majority of the remaining "databases" are VSAM. The Bank has a very large database using a homegrown DBMS (called MAAS) that has been around for 25years! And remnants of IMS and IDMS databases.

In the Open Systems environment the majority of the production databases are DB2 UDB EEE. Other DBMS in this environment include, DB2 UDB for Windows/NT, Oracle and Sybase.

The Bank's standard Transaction Manager is CICS, and it's standard messaging software is MQSeries.

There are 25+ DB2 subsystems and DB2 Data Sharing members at the Bank, supporting over 70 DB2 production applications. Many of these applications are mission critical… 12 have 24\*7\*365 availability today (or close to it!!) and most have a requirement for continuous availability.

There are 5 production DB2 Data Sharing Groups at the Bank. The strategy is to have a DB2 data sharing group member on each LPAR (Logical Partition). Most of the Bank's DB2 applications are on, or are migrating to DB2 Data Sharing groups. The applications not scheduled for DB2 data sharing are on 5 DB2 Subsystems (primarily because they reside on single image LPARS). The only exception to this rule is our PeopleSoft DB2 subsystem (data sharing for this subsystem is being considered).

The DB2 production environment consists of approximately 2 TeraBytes of DB2 data and utilizes approximately 8 GigaBytes of memory for bufferpools (all virtual pools).

The Development environment consists of 3 DB2 Data Sharing Groups. All groups consist of two members most of the time, but have the capability of running with four members… to simulate the production environment during QA or volume testing. There are also 5 DB2 Subsystems in the development environment. All DB2 development subsystems and members utilize approximately 3 GigaBytes of memory for bufferpools (all virtual pools).

## **Introduction to… DB2's Instrumentation Facility**

- Overview
- What is an IFCID?
- DB2 Trace Types and Classes
- Reporting methods
- How to format an IFCID

#### **International DB2 Users Group**

This section will cover DB2's Instrumentation Facility (IF).

After an overview and definition of DB2's Instrumentation Facility, this section will… define what an IFCID is; it will describe the various traces (and it's types and classes) … and finally, it will discuss various methods for reporting the trace data, including how to format an IFCID!

# **Instrumentation Facility**

### **Overview**

- Instrumentation Facility (IF) is a component of DB2's System Services Address Space [DSNMSTR]
- Instrumentation Facilities component services include:
	- − DUMP services
	- − **TRACE services**
		- Collects Accounting and Statistical information
		- Provides Performance and Serviceability TRACE data
		- Controls TRACE execution
		- Manages the Instrumentation Facility Interface (IFI)
		- TRACE can be activated automatically at DB2 startup or manually by the DB2 -START TRACE command

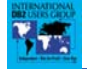

#### **International DB2 Users Group**

DB2's Instrumentation Facility (IF) is a component of DB2's System Services Address Space [DSNMSTR]. The Instrumentation Facilities (IF) subcomponent provides TRACE and DUMP services. DUMP services will not be covered in this presentation.

TRACE services provides a facility to record DB2 data and events …

- ▶ Collects Accounting and Statistical information
- ¾ Provides Performance and Serviceability trace data
- ¾ Controls TRACE execution
- $\triangleright$  Manages the Instrumentation Facility Interface (IFI). The IFI is designed for programs needing online trace information (i.e. Online Performance Monitor)
- ¾ TRACE can be activated automatically at DB2 startup or manually by the DB2 –START TRACE command

### **Instrumentation Facility What is an IFCID?**

#### IFCID = **I**nstrumentation **F**acility **C**omponent **ID**entifier

- Each TRACE event has a specific format and Instrumentation Facility Component Identifier - **IFCID**
- An IFCID uniquely identifies a DB2 TRACE event
- IFCIDs can be activated by either the -START TRACE command or automatically at DB2 startup
- There are 220+ IFCIDs

**Ry** 

• DB2's DSNSAMP(DSNWMSGS) library contains descriptions of all trace IFCIDs

#### **International DB2 Users Group**

**What is an IFCID?** An IFCID is an "**I**nstrumentation **F**acility **C**omponent **ID**entifier" and it uniquely identifies a DB2 TRACE event. Each TRACE event has a specific format and Instrumentation Facility Component Identifier (IFCID).

IFCIDs can be activated by either the –START TRACE command or automatically at DB2 startup.

Today (DB2 V7) there are over 220 IFCIDs … and growing with every release!

IFCID trace descriptions can be found in *prefix.*DSNSAMP(DSNWMSGS); IFCIDs are also described by the comments in their mapping macros, contained in *prefix.*SDSNMACS. Both datasets are shipped with DB2. Check with your System Programmer if you can't find these datasets, or you don't have access to them.

### **Instrumentation Facility DB2 Trace Types and Classes**

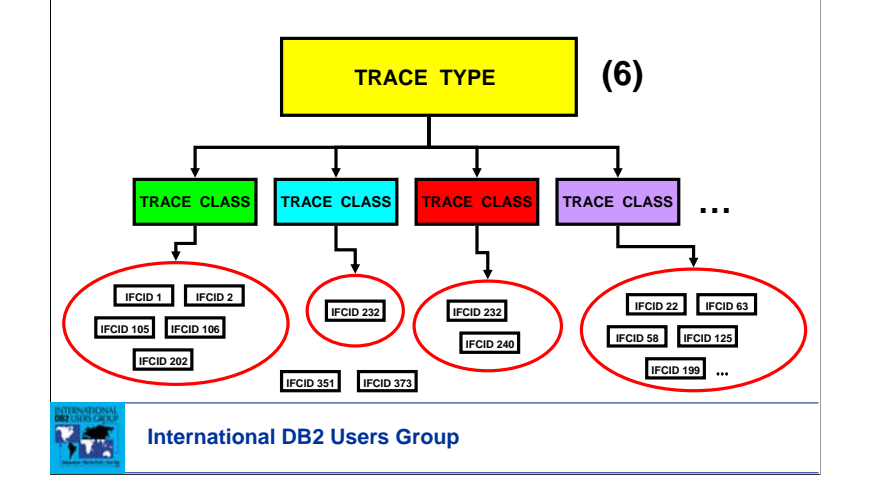

DB2 Instrumentation Facility TRACE events and data are grouped into trace **TYPES** and trace **CLASSES**. There are 6 trace TYPES:

- ¾ **Accounting** application program information
- ¾ **Statistics** DB2 system services information
- ¾ **Audit** DB2 security controls
- ¾ **Performance** variety of DB2 events
- ¾ **Monitor** data for online monitoring
- ¾ **Global** IBM serviceability data

#### Trace CLASSES:

- ¾ A CLASS defines a certain group of events or data within a trace TYPE
- ¾ A trace CLASS contains at least 1 IFCID, but usually contains multiple IFCIDs
- ¾ Most IFCIDs are grouped into CLASSES … and some IFCIDs may be found in multiple CLASSES

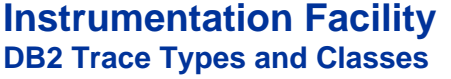

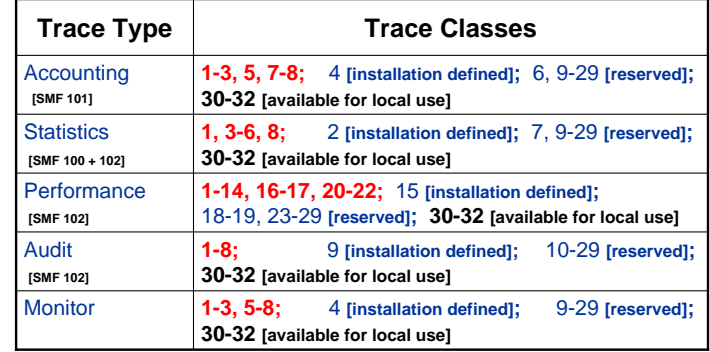

**My Street** 

**International DB2 Users Group**

This chart shows the available trace TYPEs (except for the GLOBAL trace) and their corresponding trace CLASSES. For a description of each trace class … refer to the –START TRACE command in the DB2 for z/OS Command Reference manual.

Note that trace classes 30-32 for all trace types are available for local use … more on this later!

This chart also shows the SMF record type for the various trace types when DESTination is SMF:

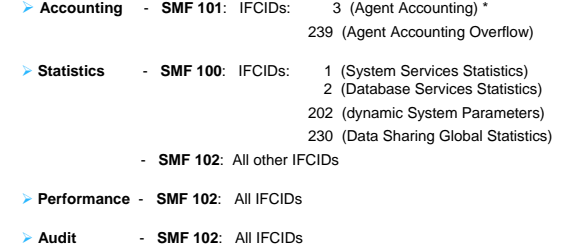

**\*** Accounting data for class 1 is accumulated by several DB2 components during normal execution. This data is then collected at the end of the accounting period (thread termination); it does not involve as much overhead as individual event tracing. On the other hand, when you start class 2,3,7, or 8, many additional trace points are activated. Every occurrence of these events (IFCIDs) is traced internally by DB2 trace, however, these traces are not written to any external destination. Rather, the accounting facility use these traces to compute the additional total statistics that appear in the accounting record … IFCID 003, when class 2 or class 3 is activated. Accounting class 1 must be active to externalize the information. Reference: DB2 for z/OS Administration Guide

### **Instrumentation Facility DB2 Trace Types and Classes**

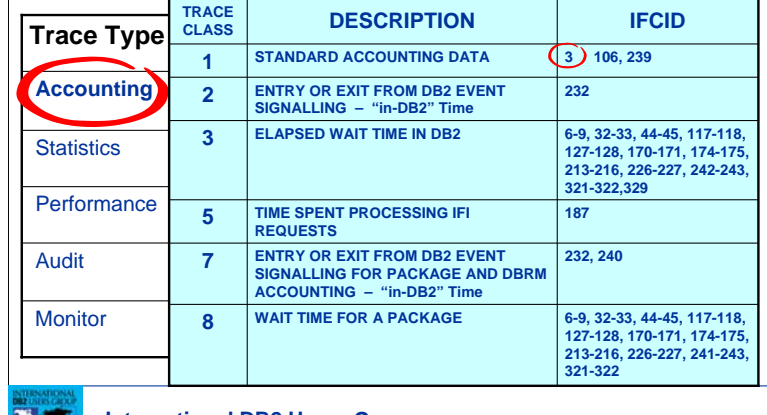

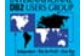

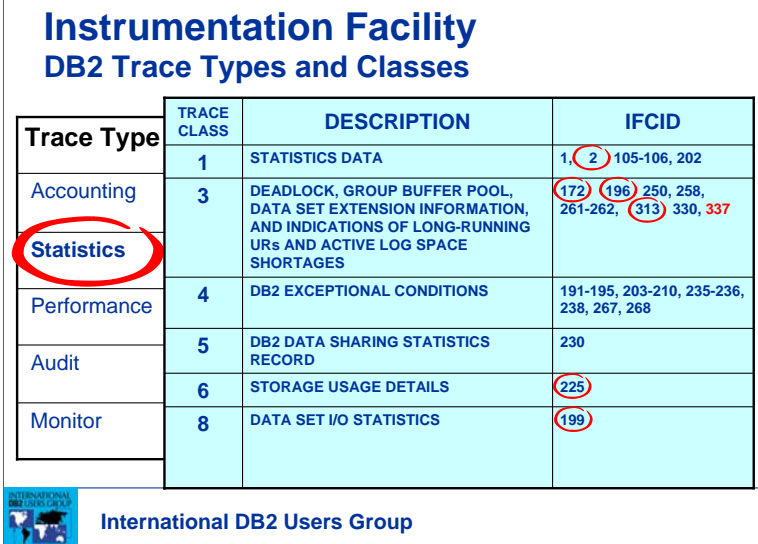

#### **International DB2 Users Group**

### **Instrumentation Facility DB2 Trace Types and Classes**

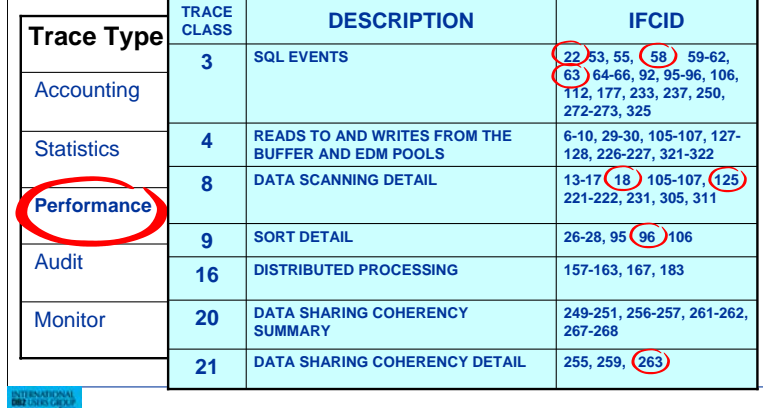

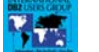

## **Instrumentation Facility Reporting Methods**

- DB2 Traces are activated by the –START TRACE command … **-START TRACE(PERFM) CLASS(30) IFCID(22,63,96,125) DEST(SMF) PLAN(QMFPLAN) AUTHID(JBORGES) …**
- Trace data can be written to SMF, GTF, MVS OS dataset or Instrumentation Facility Interface (usually used by online monitors)
- IF component provides a trace facility to record DB2 data and events, however analysis and reporting of the trace records must take place outside of DB2
- Use DB2PM (or similar product) to ...
	- − View trace data online
	- − Format, print and interpret DB2 trace output
	- − Generate files [ which may be loaded into DB2 tables ]
- **Or**, format trace data using your own program…

**International DB2 Users Group**

### **Instrumentation Facility How to format an IFCID**

• Formatting trace data using your own program!

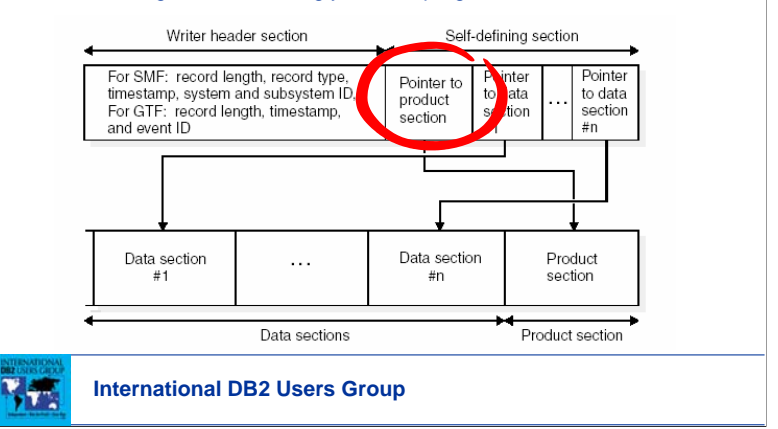

Trace records contain up to four basic sections:

- ▶ An SMF or GTF writer header section
- $\triangleright$  A self-defining section
- $\triangleright$  A product section
- $\blacktriangleright$  Zero or more data sections

The writer header section begins at the first byte of the record and continues for a fixed length. Writer headers for "statistics" records (SMF type 100) are mapped by macro DSNDQWST, for "accounting" records (SMF type 101) by macro DSNDQWAS, and for "performance", "audit" and "monitor" (SMF type 102) by macro DSNDQWSP. When these macros are assembled, they include the other macros necessary to map the remainder of the trace records sent to SMF.

The self-defining section follows the writer header section. The first self-defining section always points to a special data section called the product section. Among other things, the product section contains an instrumentation facility component identifier (IFCID). Descriptions of the records differ for each IFCID… the table on the following foil shows the mapping macros for the various IFCIDs.

## **Instrumentation Facility How to format an IFCID**

• Use assembler mapping macros in SDSNMACS to interpret DB2 trace records

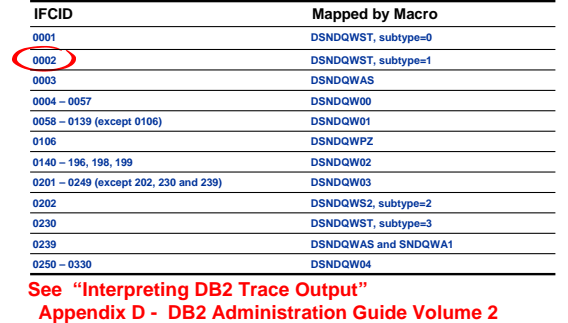

**International DB2 Users Group**

**TA** 

To interpret a record … find its description (by IFCID) in one of the provided mapping macros. For example: Macro **DSNDQWST** (subtype 1) maps out IFCID 2 - Database Services Statistics

## **Building a DB2 Performance Database (PDB)**

- Benefits
- Data Sources
- Data Extraction
- Database Structure
	- − Accounting
	- − Statistics
	- − Performance trace (IFCIDs) (Rid Pool, Sort, Locking, etc)
	- − Exception
	- − Business Metrics
- Data Summarization/Aggregation
- Data Retention

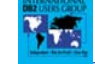

## **Building a DB2 PDB … Benefits**

- Pro-Active Monitoring
	- − Alerts
	- − Triggers
	- − Prevent problems before they happen!
- Automation
	- − Increases efficiency
- Data Available to everyone!
	- − Resulting in better performing applications
- A MUST for Capacity Planning
	- − DB2 subsystem
	- − Application

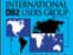

**International DB2 Users Group**

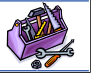

### **Building a DB2 PDB … Data Sources**

- SMF
	- − Accounting (Classes 1,2,3,7,8)
	- − Statistics (Classes 1,2,4,5,6,8)
	- − Performance trace (various IFCIDs)
- DB2PM Batch Reporter
	- − Exceptions
- Miscellaneous Sources
	- − Other PDBs (e.g. CICS, RMF, MQSeries, …)
	- − Application/Business metrics

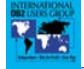

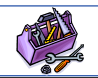

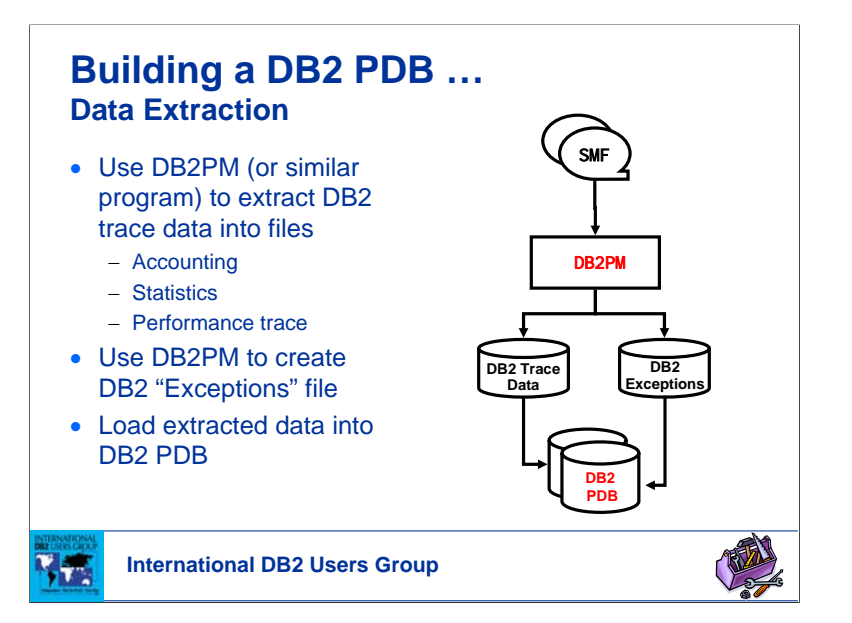

### **Building a DB2 PDB … Database Structure**

• DB2 PDB is made up of 3 main components

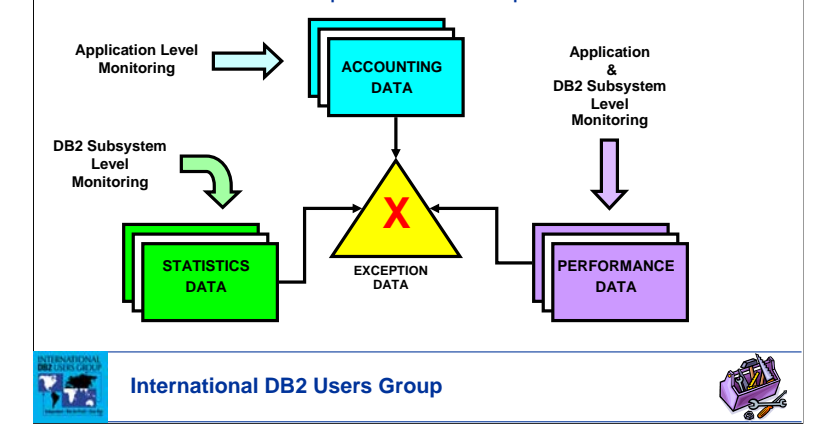

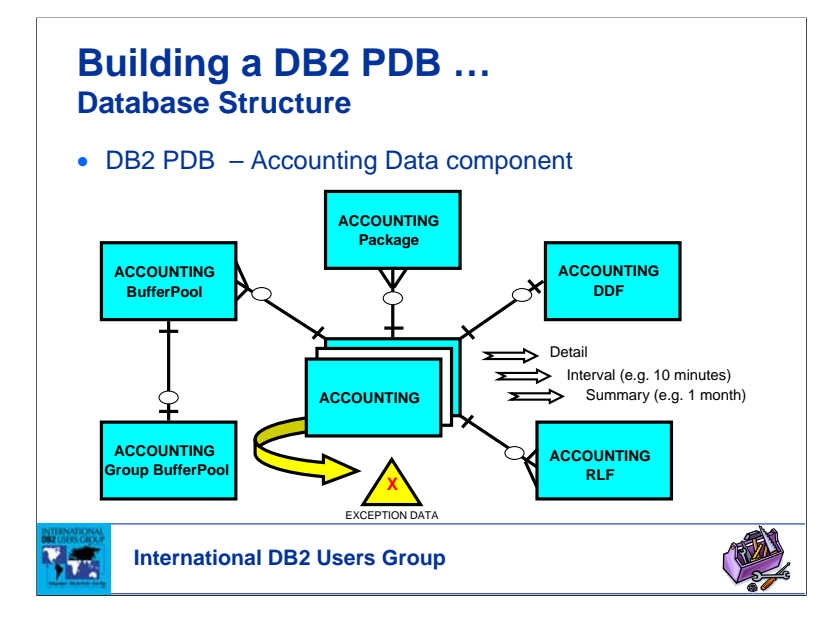

#### **Building a DB2 PDB … Database Structure** • DB2 PDB – Statistics Data component **STATISTICS DataSet STATISTICS STATISTICS BufferPool DDF** Interval (eg. 10 minute) Ŧ. Daily Summary **STATISTICS** Monthly Summary **STATISTICS roup BufferPo X** EXCEPTION DATA 「火気 **International DB2 Users Group**

## **Building a DB2 PDB … Database Structure**

• DB2 PDB – Performance Data component

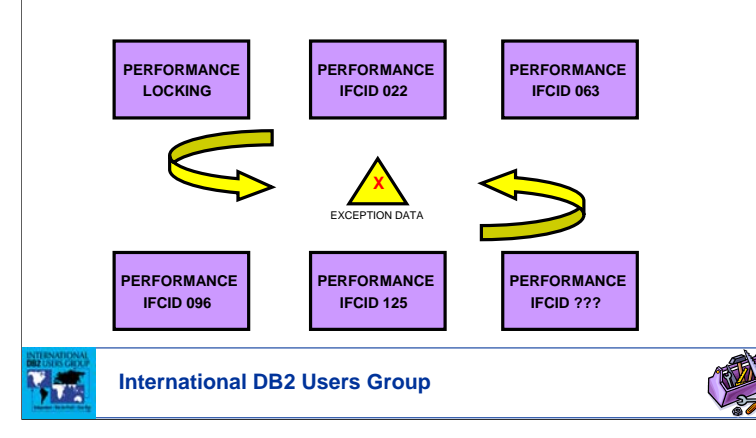

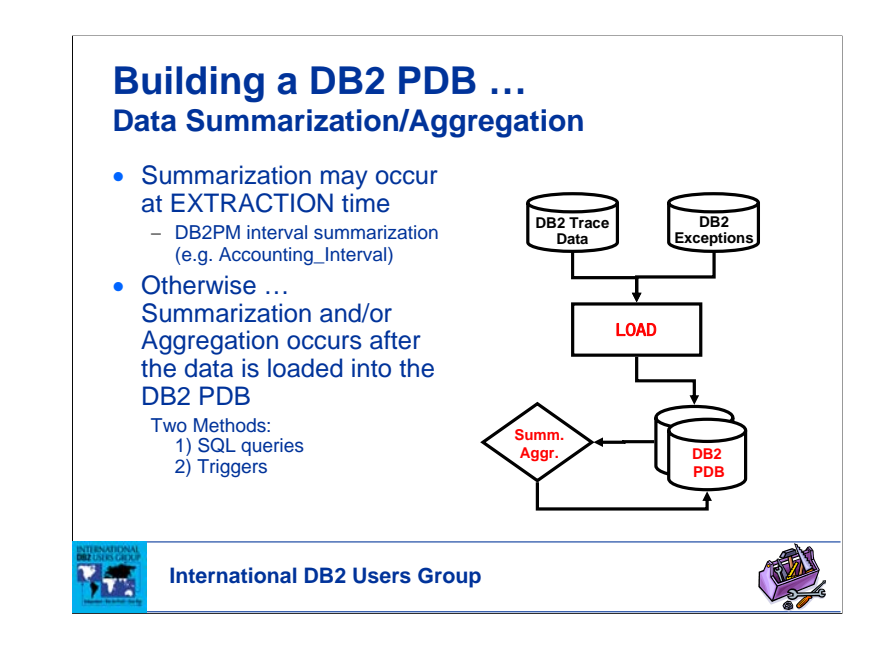

## **Building a DB2 PDB … Data Retention**

- **Detail data**
	- **Accounting**
		- as needed … then delete
	- **Statistics**
	- 550 days (6 quarters)
	- **Performance**
	- as needed … then delete
	- **Exceptions**
		- 365 days (1 year)
- **Summary data**
	- **Accounting**
		- 10 minute interval 550 days (6 quarters)
		- monthly
			- summary/aggregation 10 years  $+$
	- **Statistics**
		- daily summary 5 years
		- monthly summary/aggregation -  $10 + \text{years}$

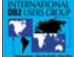

**International DB2 Users Group**

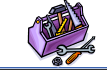

## **Reporting and Exception Monitoring**

- Build Your Own Reports
- Historical Trending
- Exception Monitoring
	- − Set Your Thresholds
	- − Set off Alerts and Trigger Actions
- Adhoc Reporting
- Sample Reports

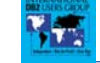

## **Reporting & Exception Monitoring Build Your Own Reports**

- Now that your DB2 PDB is a relational database, you have many choices of tools to **"Build Your Own Reports"!**
	- − QMF, spreadsheets, GUI tools, Web … or your favourite report writer
- Tailor reports to suit your needs and requirements
- Report on...
	- − Key performance metrics
	- − Historical trends
	- − Exceptions
	- − Bottlenecks
	- − Adhoc
	- − Etc…

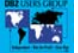

**International DB2 Users Group**

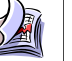

### **Reporting & Exception Monitoring Historical Trending**

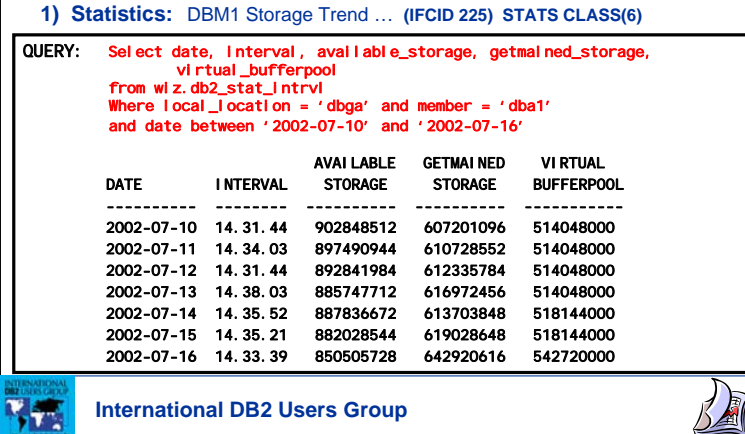

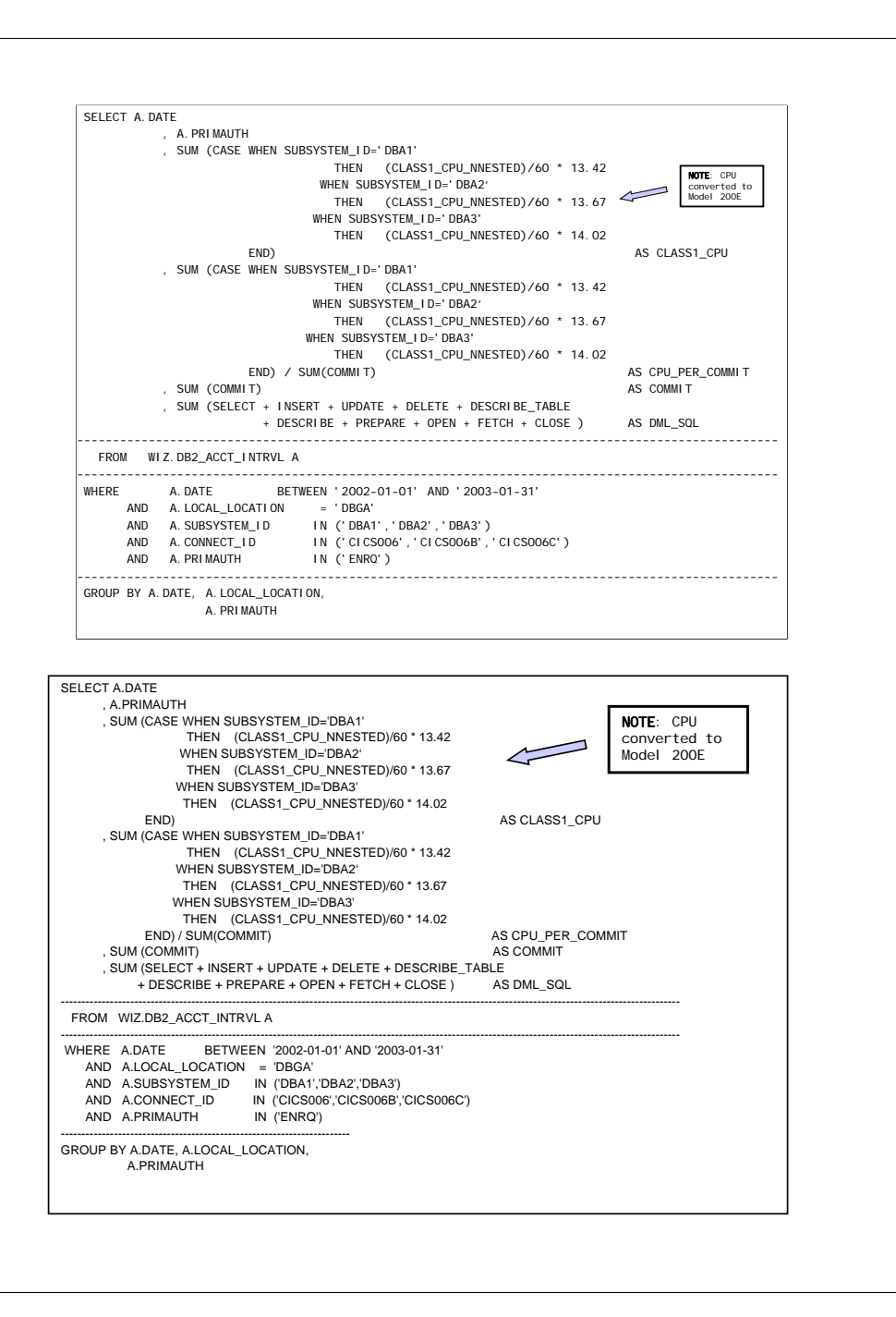

### **Reporting & Exception Monitoring Historical Trending**

**3) Accounting:** Online Application – Workload Trend (graph)

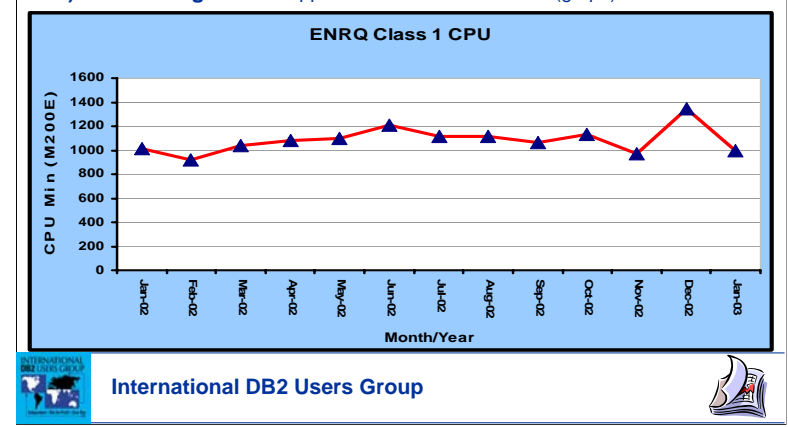

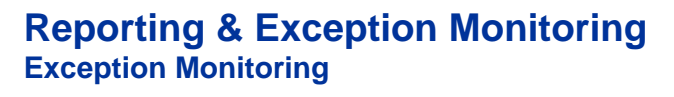

- Set Your Threshold Values and Build Queries to monitor ... it's that easy!
- Automate monitoring process
- When threshold values are exceeded ... fire off an alert and trigger corrective action!!

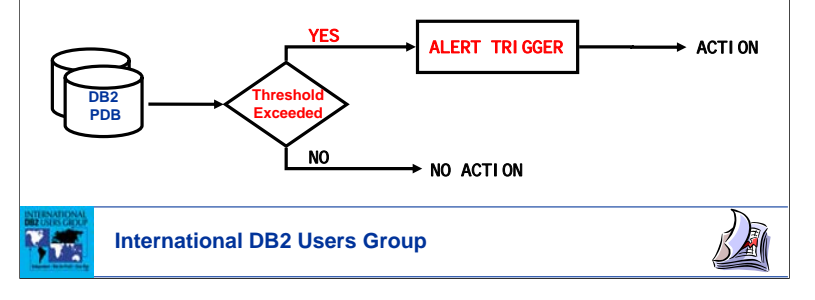

## **Reporting & Exception Monitoring Exception Monitoring**

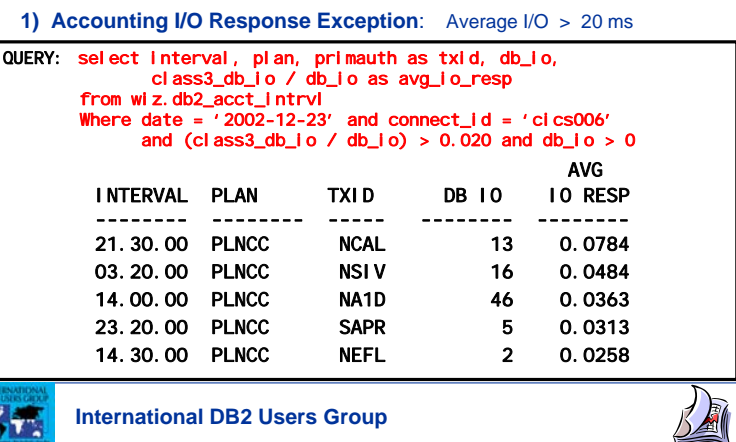

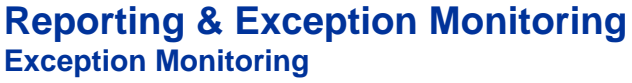

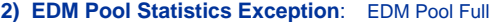

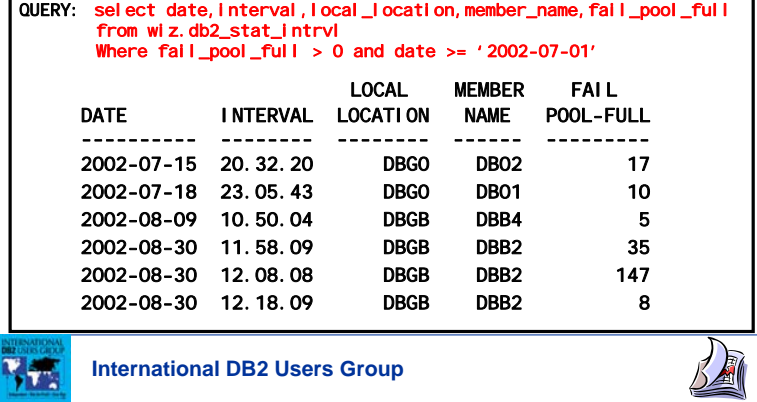

### **Reporting & Exception Monitoring Exception Monitoring**

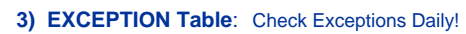

**Bank Say** 

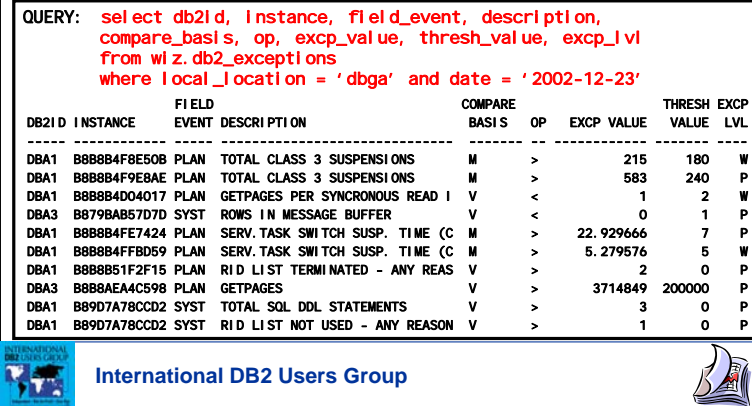

## **Reporting & Exception Monitoring Adhoc Reporting**

"Who has used QMF in the last 3 months, and how frequently?"

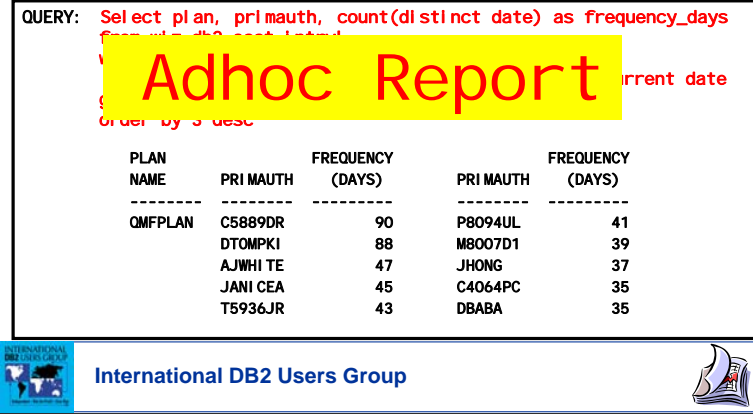

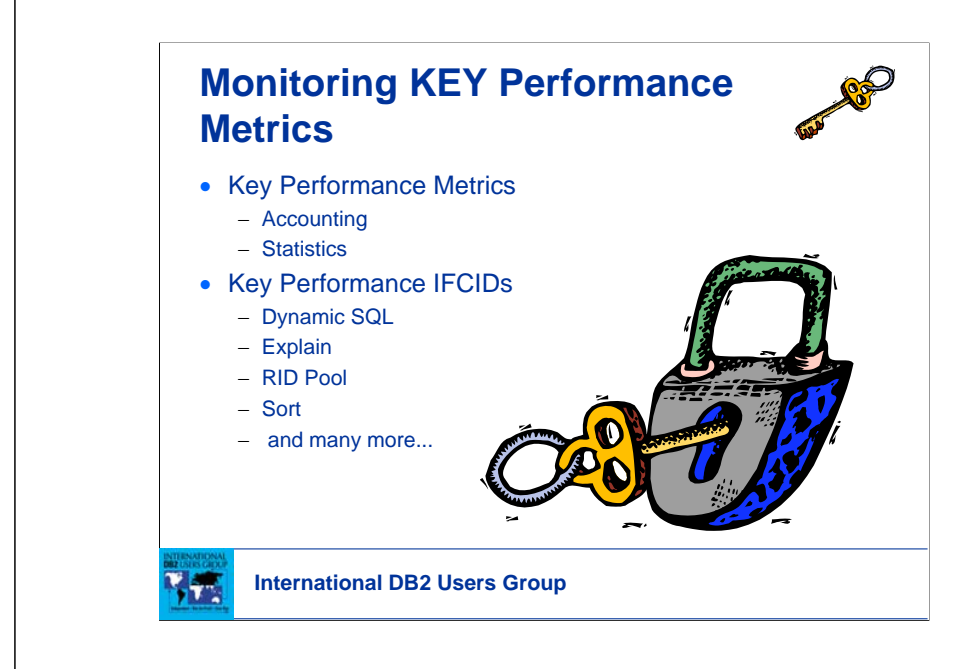

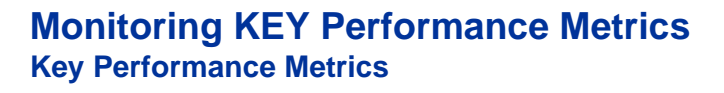

- **Accounting:** IFCID003
	- − Most commonly used DB2 trace record
		- Perform program related tuning
		- Charge DB2 costs
	- − Trace record written at thread termination
	- − Accounting traces provide information at the application level…

**Elapsed time, CPU time, Wait time and counts, SQL events, Buffer Pool metrics, Locking, Data Sharing information, Package level metrics, etc…**

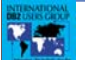

**International DB2 Users Group**

**REP** 

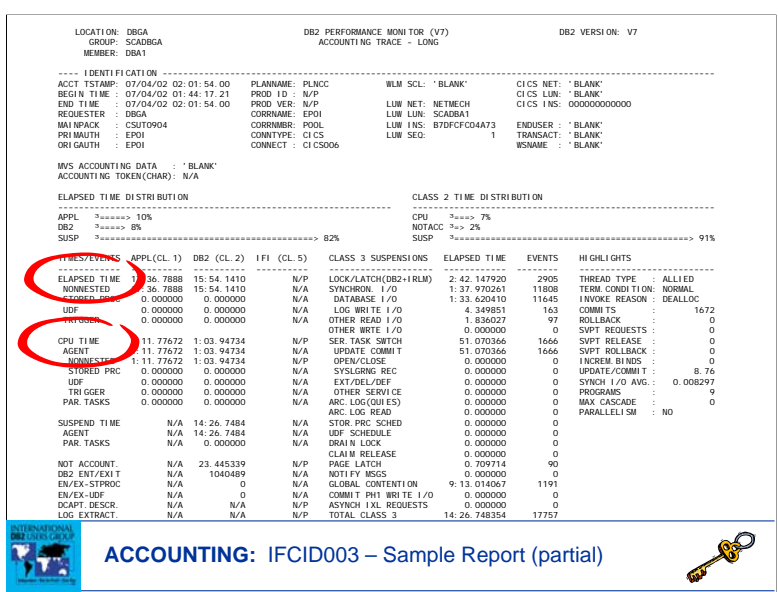

#### Class3 Wait: Global contention chart …

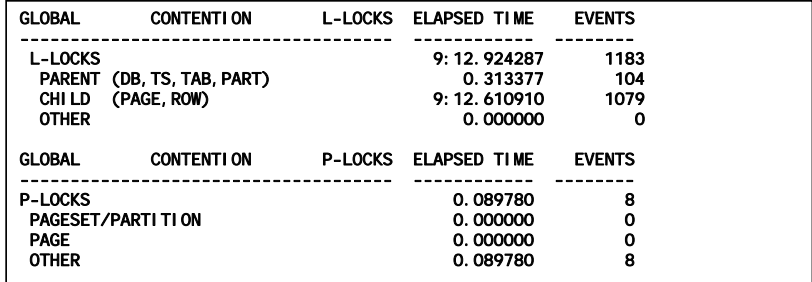

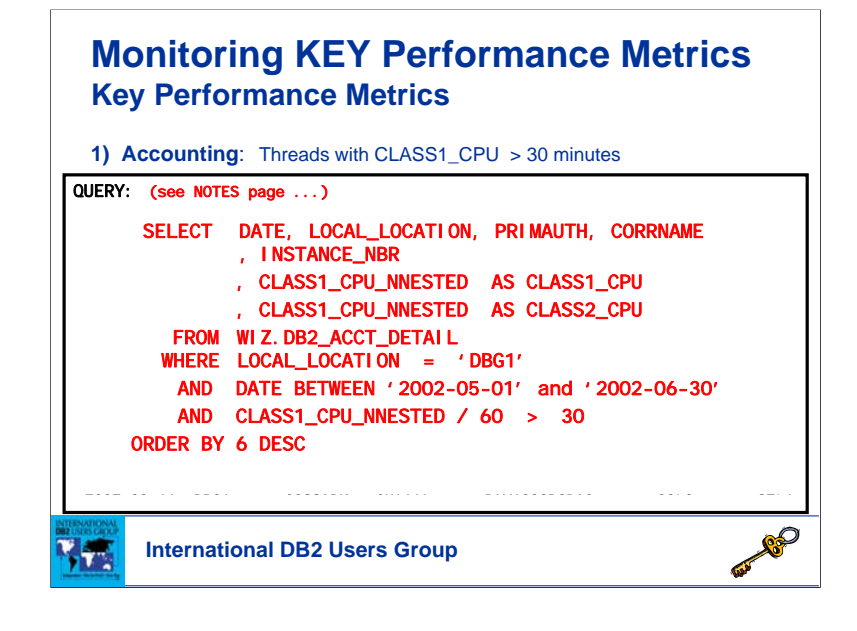

#### **Query:**

SELECT DATE, LOCAL\_LOCATION, PRIMAUTH, CORRNAME, INSTANCE\_NBR , CLASS1\_CPU\_NNESTED AS CLASS1\_CPU

, CLASS1\_CPU\_NNESTED AS CLASS2\_CPU

FROM WIZ.DB2\_ACCT\_DETAIL

WHERE LOCAL\_LOCATION = 'DBG1'

AND DATE BETWEEN '2002-05-01' and '2002-06-30' AND CLASS1\_CPU\_NNESTED / 60 > 30

ORDER BY 6 DESC

## **Monitoring KEY Performance Metrics Key Performance Metrics 2) Accounting**: **Threads with CLASS3\_WAIT\_OTHER > 25% of Total Class3 Wait**

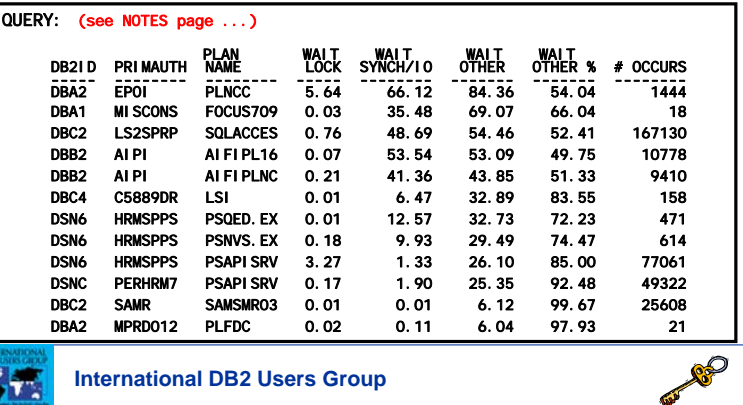

CLASS3\_WAIT\_OTHER is all CLASS3\_WAIT time except for WAIT\_LOCK\_LATCH and WAIT\_SYNCH\_IO.

**Query:**

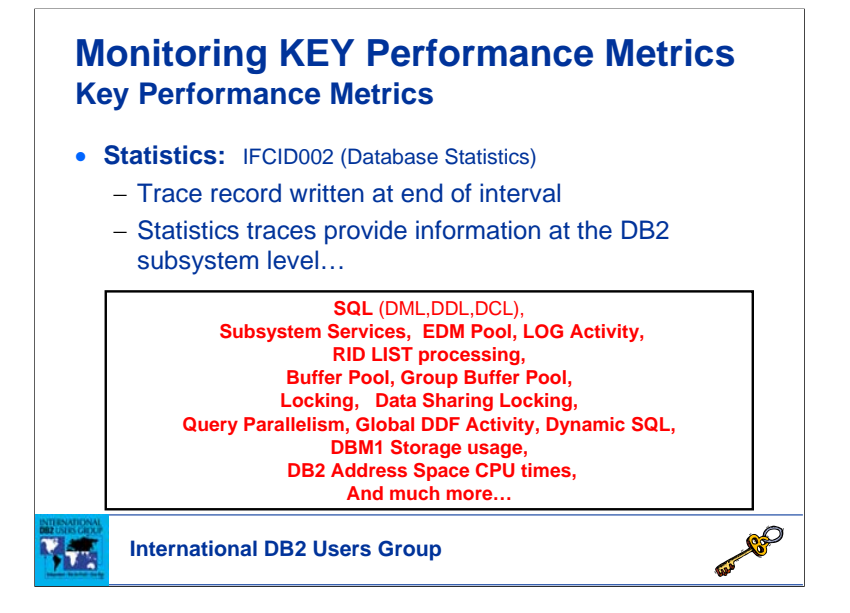

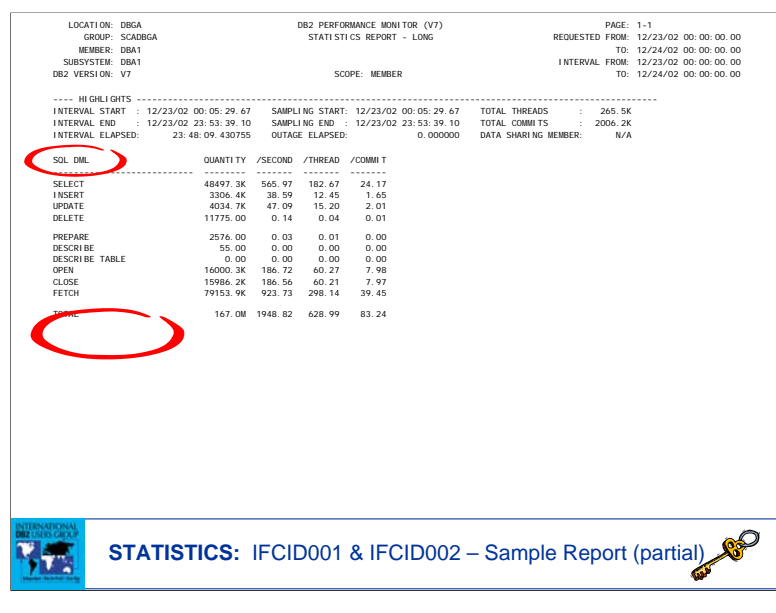

## **Monitoring KEY Performance Metrics Key Performance Metrics**

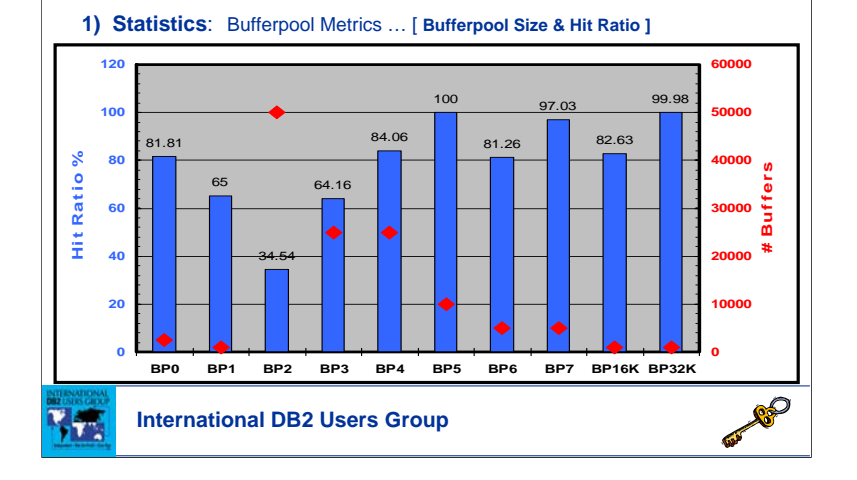

## **Monitoring KEY Performance Metrics Key Performance Metrics**

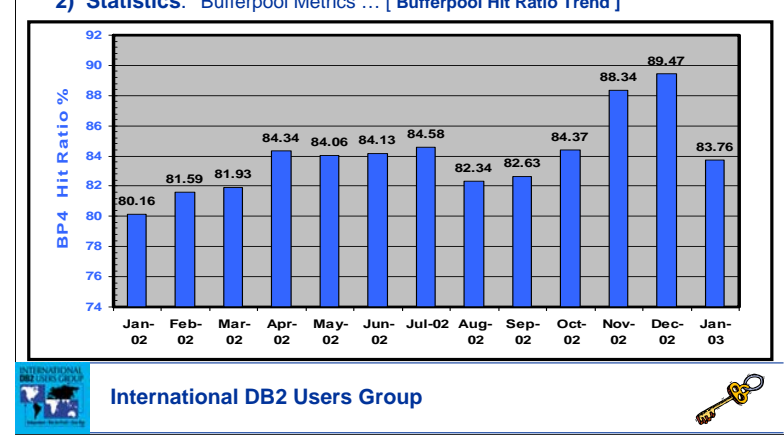

#### **2) Statistics**: Bufferpool Metrics … [ **Bufferpool Hit Ratio Trend ]**

### **Monitoring KEY Performance Metrics Key Performance Metrics**

**3) Statistics**: Bufferpool Data Set metrics … **(IFCID 199) STATS CLASS(8)**

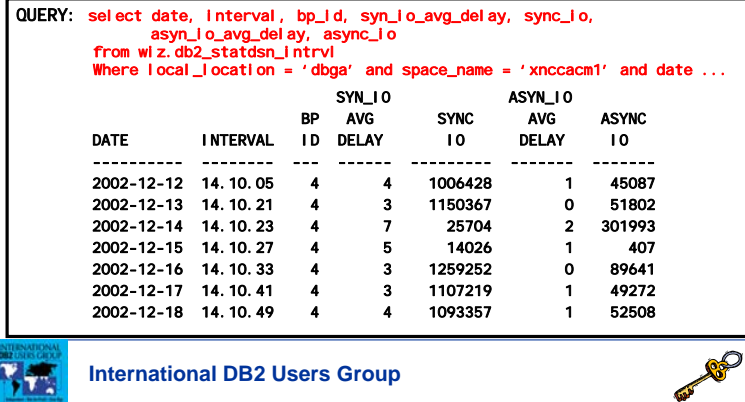

### **Monitoring KEY Performance Metrics Key Performance IFCIDs**

**AND REP** 

- Dynamic SQL IFCID 63
- Explain Information IFCID 22
- RID Pool IFCID 125
- Sort IFCID 96
- And many more ...

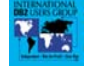

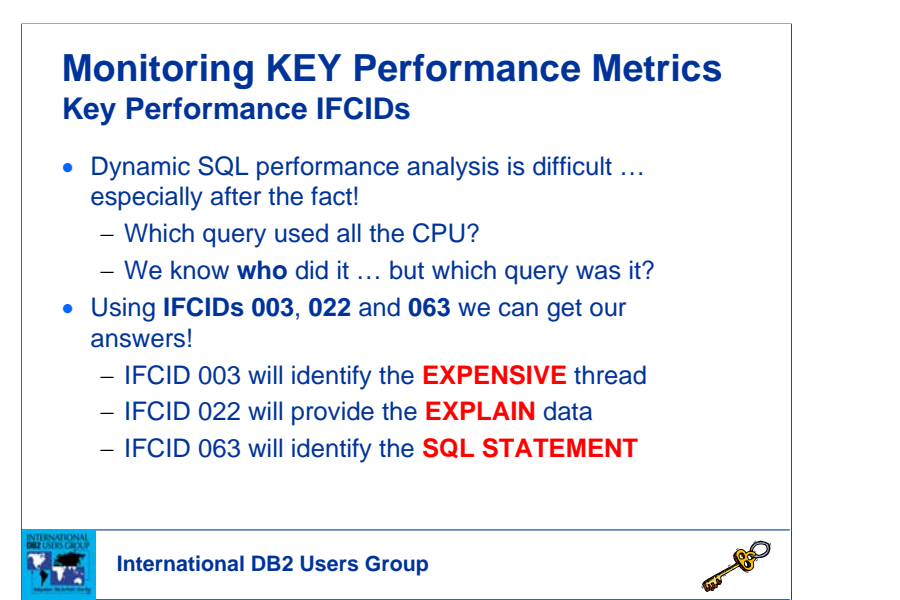

### **Monitoring KEY Performance Metrics Key Performance IFCIDs**

• RID Pool – **IFCID 125** (Exception: RID Pool Failures)

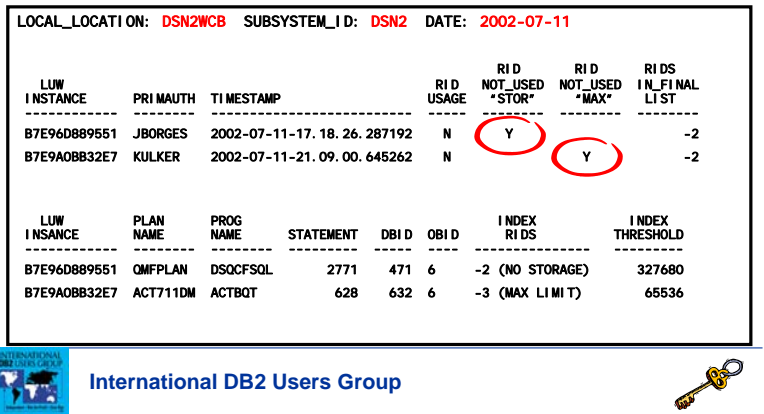

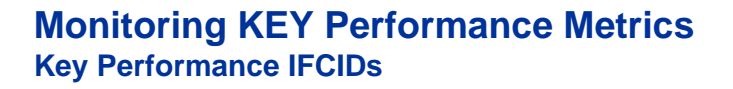

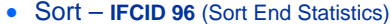

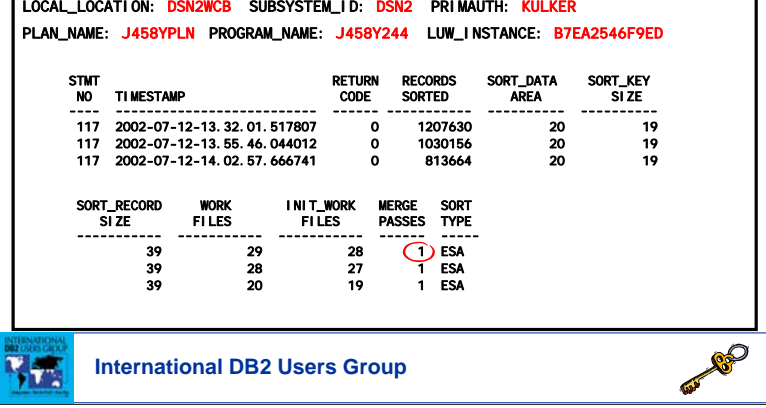

### **Monitoring KEY Performance Metrics Key Performance IFCIDs**

#### • And many more ...

- − Data sharing
	- IFCID 230 Group Buffer Pool Attributes
	- IFCID 254 Coupling Facility Cache Structure Statistics
	- IFCID 261 Group Buffer Pool Checkpoint
	- IFCID 262 GBPOOLT Castout Threshold Processing

**OFFICER** 

- IFCID 263 PAGE Set and Partition Castout Detail
- − Parallelism
	- IFCID 221 Parallel Group Execution
	- IFCID 222 Parallel Group Elapsed Time
	- IFCID 231 Parallel Group Task Time

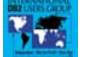

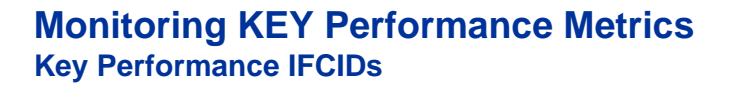

- And many more ...
	- − Locking
		- IFCID 172 Deadlock Data
		- IFCID 196 Timeout Data
		- "Various" Lock Suspend/Resume IFCID 44-45, 213-216, 226-227
	- − Scan End
		- IFCID 18 Scan End
	- − End SQL
		- IFCID 58 End SQL
	- − Long Running Units of Work
		- IFCID 313 Uncommitted Unit of Recovery
	- − Etc …

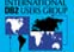

**International DB2 Users Group**

**REP** 

### **Monitoring KEY Performance Metrics Key Performance IFCIDs**

There are 220+ IFCIDs … and growing with every release! A wealth of information **Ready to be mined!**

**REP** 

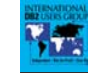

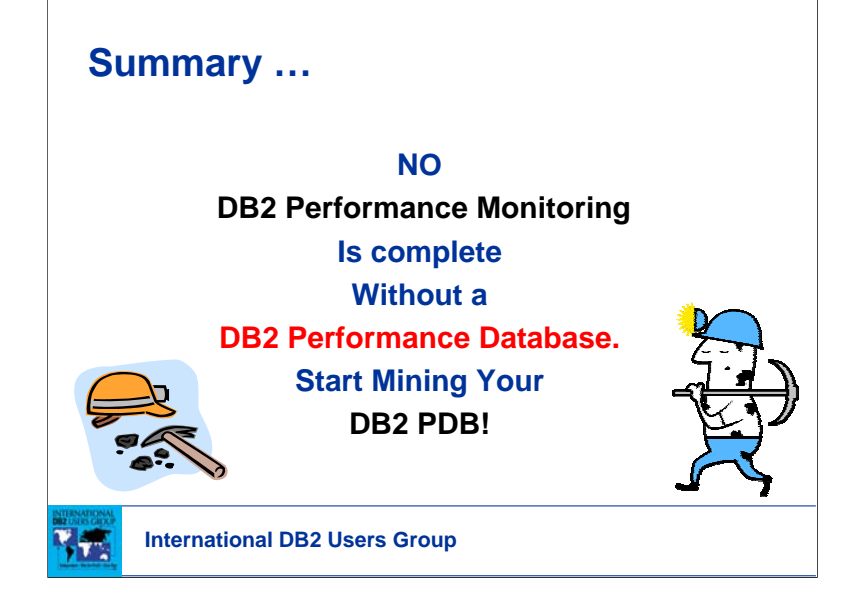

How to Build Your Own DB2 Performance Database Session: A6

# Thank-You!

**Joe Borges BMO Financial Group joe.borges@bmo.com**

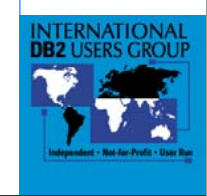